## **Instalacja programu Arcabit Endpoint**

Wersja **Arcabit Endpoint** przeznaczona jest do instalacji jako stacja zarządzana przez **Arcabit Administrator**

Po uruchomieniu instalatora pojawi się okno dialogowe umożliwające rozpoczęcie instalacji programu:

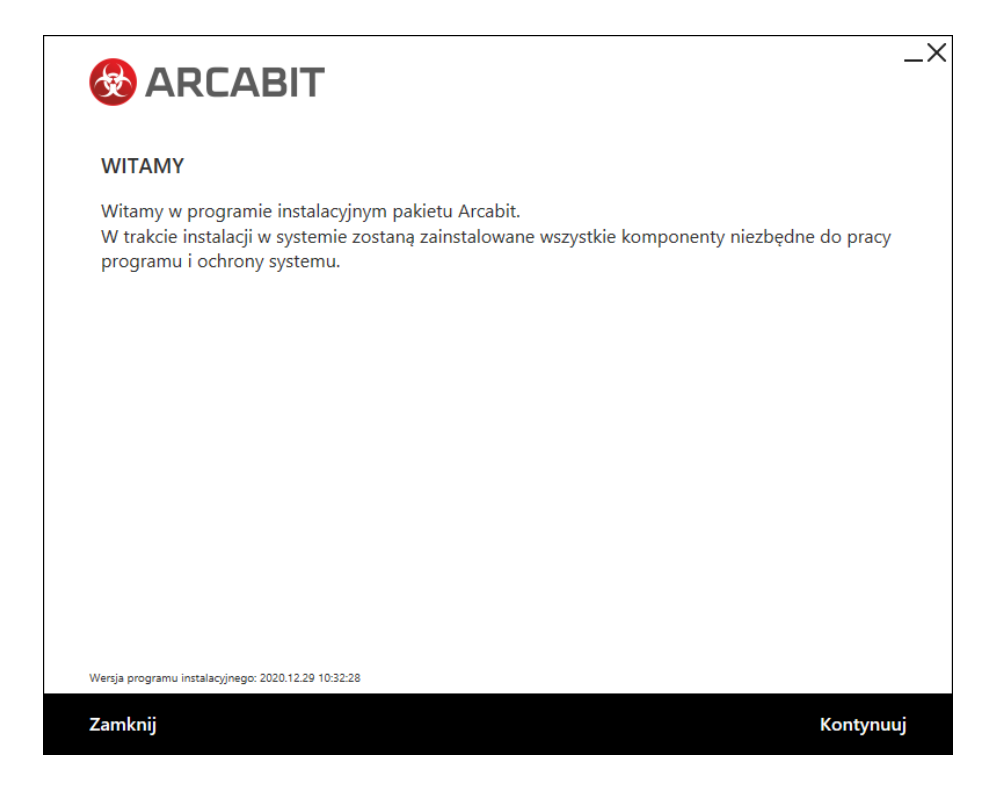

Po wybraniu "Kontynuuj", zatwierdzeniu umowy licencyjnej i ponownym wybraniu przycisku "Kontynuuj":

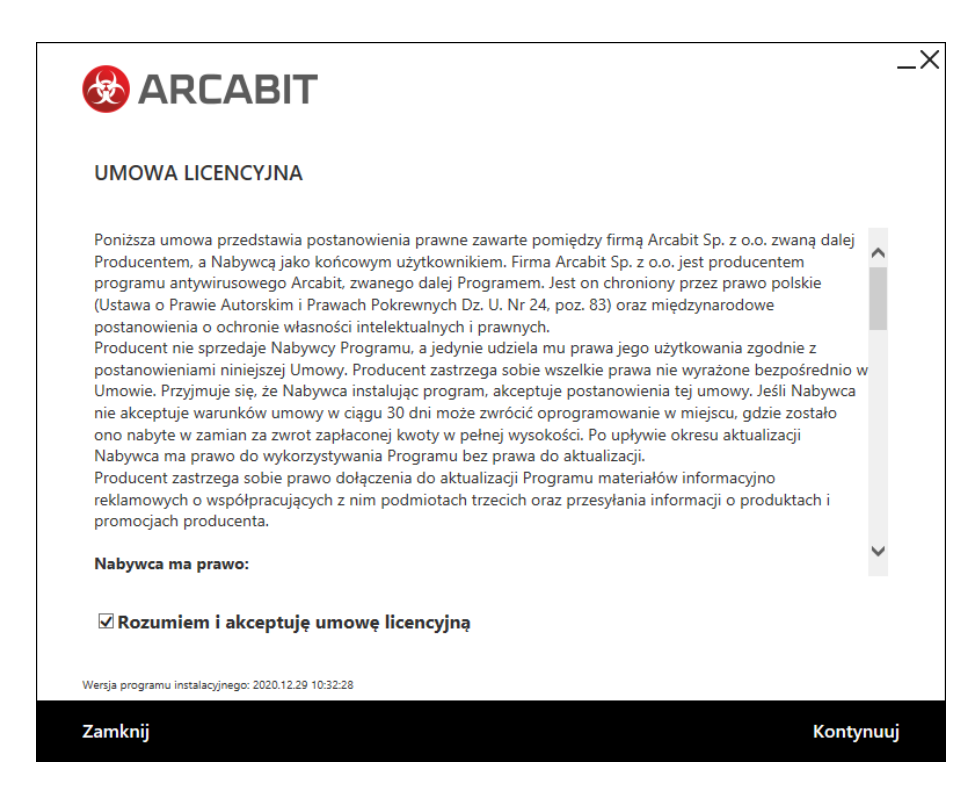

pojawi się okno do wpisania numeru licencji:

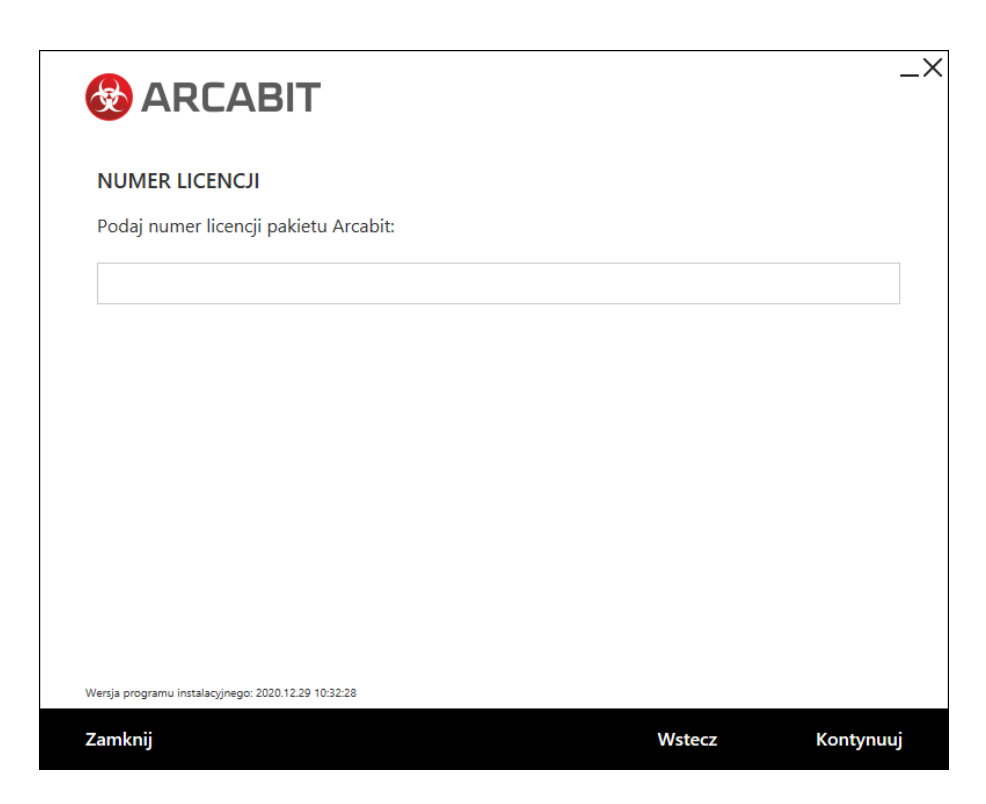

Po wpisaniu numeru licencji i zatwierdzeniu przyciskiem "Kontynuuj" wybieramy folder instalacyjny **Arcabit** (sugerujemy pozostawienie domyślnego), po czym ponownie wciskamy przycisk "Kontynuuj":

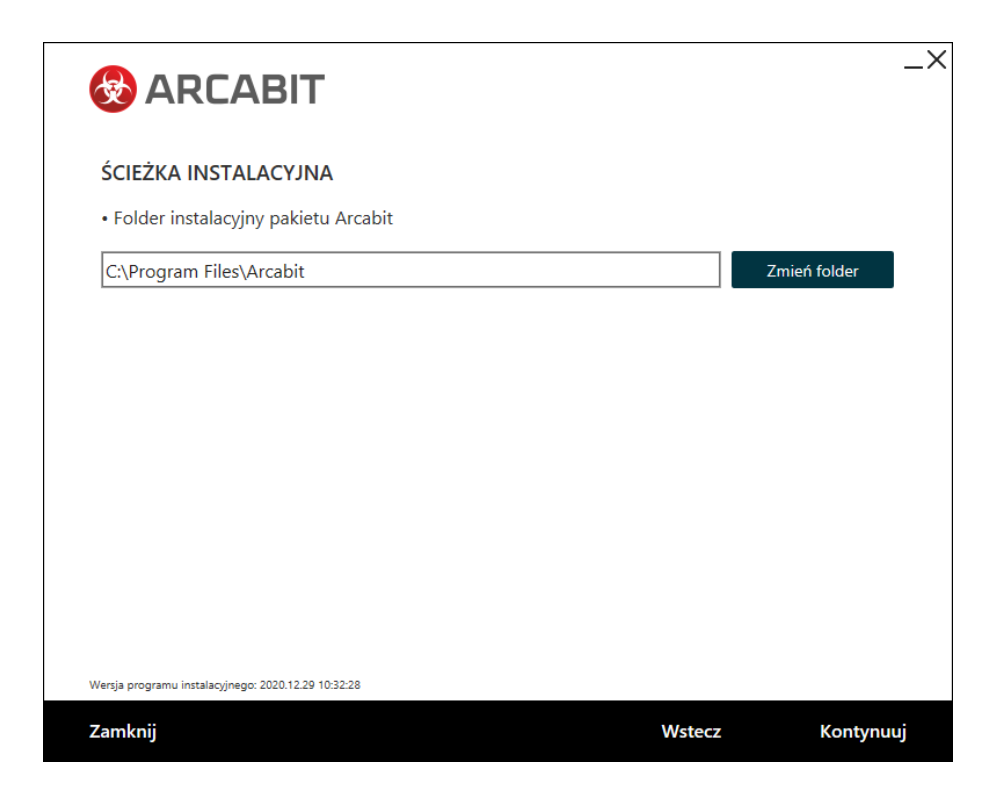

Następnie podajemy adres IP lub nazwę sieciową komputera, na którym został zainstalowany **Arcabit Administrator**, czyli "Adres serwera", sugerujemy by "Port" pozostawić domyślny (Uwaga, wpisany port musi być taki sam jak podany przy instalacji programu **Arcabit Administrator**):

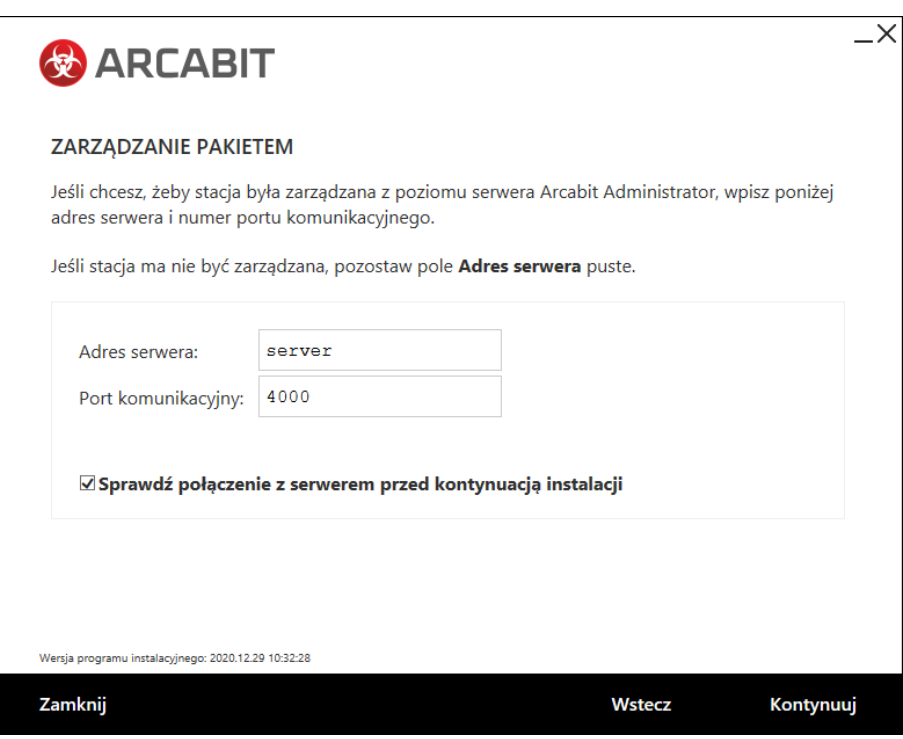

**UWAGA!** Podanie błędnego adresu IP lub jego brak spowoduje, że program nie będzie poprawnie współpracował z programem **Arcabit Administrator**

Zaznaczona opcja "Sprawdź połączenie z serwerem przed kontynuacją instalacji" spowoduje, że program instalacyjny zweryfikuje poprawność adresu serwera zarządzającego (czyli czy serwer jest dostępny i aktywny pod podanym adresem) i dopiero w przypadku pozytywnej weryfikacji pozwoli na kontynuowanie instalacji.

Po wybraniu przycisku "Kontynuuj" rozpocznie się właściwa instalacja pakietu:

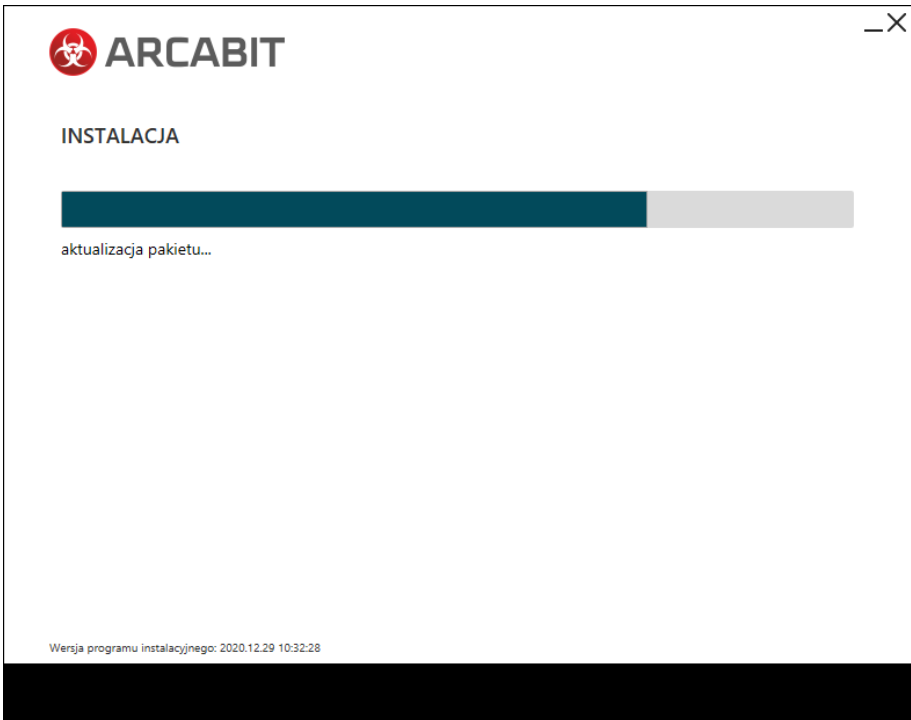

Poprawna instalacja programu zostanie zakończona oknem z informacją o pomyślnie przeprowadzonym procesie instalacji:

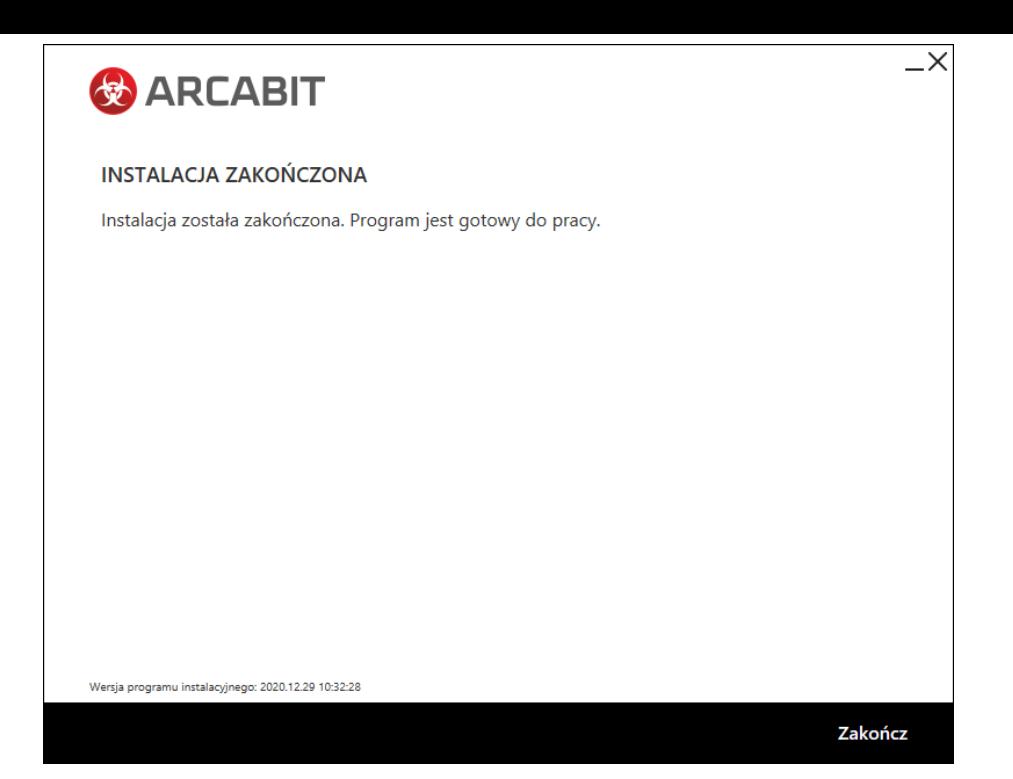